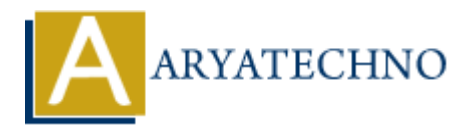

# **MongoDB - Mongosh**

**Topics :** [MongoDB](https://www.aryatechno.com/category/21/mongodb.html) **Written on** [December 30, 2023](https://www.aryatechno.com/topics/)

Mongosh is the official command-line shell for MongoDB. It provides a user-friendly and interactive environment for interacting with MongoDB databases and clusters. mongosh is designed to offer a modern and powerful interface, making it easy for developers and administrators to work with MongoDB. on December 30, 2023<br>
he is the official command-line shell for MongoDB. It provides a user-friendly and intent for interacting with MongoDB databases and clusters, mongosh is designed to<br>
Hendrich interface, making it eas

## **Installation:**

**Installation via npm:**

npm install -g mongodb

**Installation via Homebrew (on macOS):**

brew tap mongodb/brew brew install mongosh

**Installation via Chocolatey (on Windows):**

choco install mongosh

## **Connecting to MongoDB:**

**Connect to a MongoDB Server:**

mongosh mongodb://hostname:port/database

**Connect to a MongoDB Atlas Cluster:**

mongosh "mongodb+srv://<username>:<password>@<cluster-

# **Basic Usage:**

**Query Documents:**

db.collection name.find();

**Insert Documents:**

db.collection name.insertOne({ field1: value1, field2: value2 });

#### **Update Documents:**

db.collection\_name.updateOne({ field: value }, { \$set: { updated\_field: new\_value } });

**Delete Documents:**

db.collection name.deleteOne({ field: value });

### **Interactive Features:**

- **Autocompletion:** mongosh supports autocompletion for MongoDB commands and JavaScript functions. Sert Documents:<br>
.collection\_name.insertOne({ field1: value1, field2: value2 });<br>
Adate Documents:<br>
.collection\_name.updateOne({ field: value }, { \$set: { updated\_<br>
w\_value } });<br>
Alete Documents:<br>
.collection\_name.deleteO
- **Syntax Highlighting:** Code snippets are syntax-highlighted for better readability.
- **Integrated Help:** Access documentation and help directly from the shell.

## **Built-in Commands:**

- **show dbs**: List available databases.
- **use <database>**: Switch to a specific database.
- **show collections**: List collections in the current database.
- **db.version()**: Display the MongoDB server version.

## **Scripting and Automation:**

**Run Scripts:** Execute JavaScript files using the load() function.

load('path/to/script.js');

**Save Output:** Save query results to a file.

db.collection\_name.find().toArray().forEach(printjson);

## **Exiting mongosh:**

**Exit the Shell:**

exit

**Keyboard Shortcut:** Press Ctrl + D to exit.

mongosh provides a powerful and user-friendly interface for interacting with MongoDB, and it's continually evolving with updates and improvements. • Exit the Shell:<br>
exit<br>
• Keyboard Shortcut: Press Ctr1 + D to exit.<br>
mongosh provides a powerful and user-friendly interface for interacting with MongoDB, and i<br>
⊙ Copyright [Aryatechno](https://www.aryatechno.com/). All Rights Reserved. Written tuto